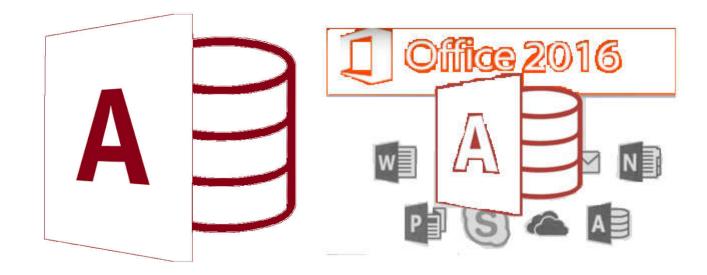

**MS-Access** 

by Asst. Prof. Wassanaa Naiyapo

adapted into English by Dr. Prakarn Unachak

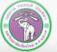

ภาควิชาวิทยาการกอมพิวเตอร์ computer science department, cMU คณะวิทยาศาสตร์ มหาวิทยาลัยเซียมใหม่

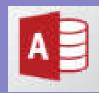

## **MS-Access 2016**

- 7.1 Database Basics & Table
- 7.2 Form
- 7.3 Query
- 7.4 Report
- 7.5 Working with Multiple Tables

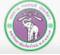

ภาควิชาวิทยาการคอมพิวเตอร์ computer science department, cmu คณะวิทยาศาสตร์ มหาวิทยาลัยเชียงใหม่

## 7.4 Report

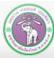

ภาควิชาวิทยาการคอมพิวเตอร์ COMPUTER SCIENCE DEPARTMENT, CMU คณะวิทยาศาสตร์ มหาวิทยาลัยเซียมใหม่

## 7.4 Report

- 1) Working with Report
- 2) Creating a Report
  - Report
  - Report Wizard
  - Blank Report
  - Report Design

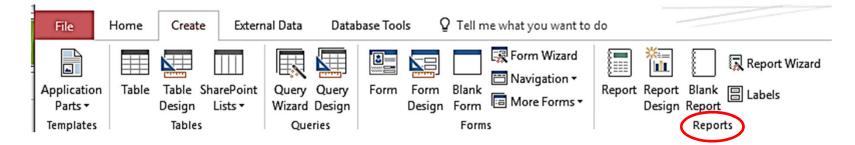

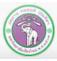

## (1) Working with Report

This chapter will cover displaying data in a table or a query on a report, where it can also be printed

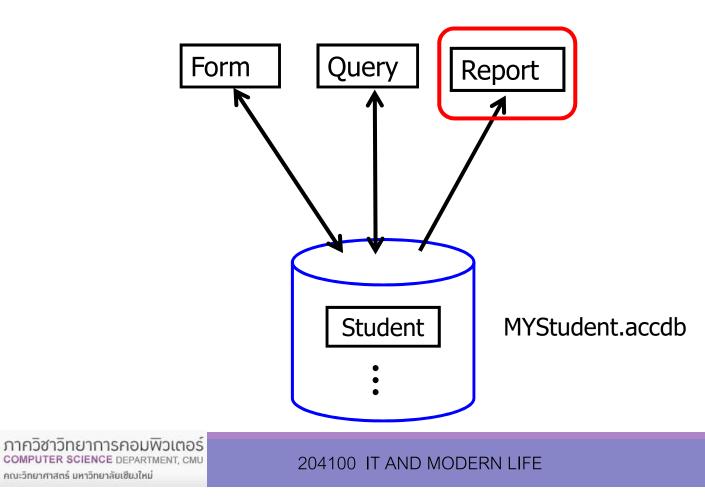

## (2) Many Ways to create a Report

### Create tab $\rightarrow$ Reports group

(2.1) **Report** — creates a basic report with all records and fields in that table/query included

(2.2) Report Wizard — creates a report following a step-by-step guide

(2.3) Blank Report — creates an empty report. Users can choose what will

be on the report by themselves

(2.4) Report Design — also creates an empty report, but starting at Design view

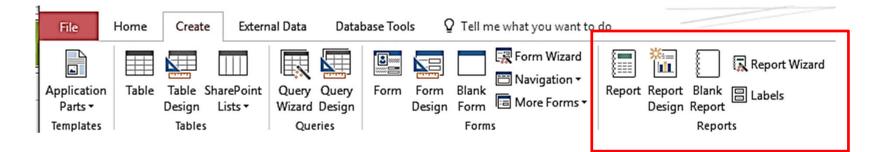

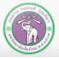

## (2.1) Creating a Basic Report

- Using MyStudent database (<u>https://goo.gl/kRccNK</u>) → Student table
- Go to Create tab  $\rightarrow$  click Report button

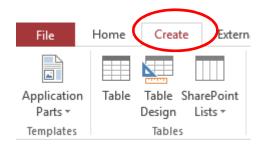

- The basic report will then be automatically created
- Currently, we are in Layout view, where we can managed what will be on the report

| R             | eport Re |           | Report Wizard<br>abels | Dash line indi<br>edge             | cating paper                                                    |
|---------------|----------|-----------|------------------------|------------------------------------|-----------------------------------------------------------------|
| Student Stude | ent      |           |                        | X                                  | Field List                                                      |
| 🔳 Stud        | dent     |           | Frida                  | y, November 24, 2017<br>5:42:21 AM | Show all tables<br>Fields available for this view:<br>idStudent |
| idStudent     | title    | firstName | lastName               | addres                             | title<br>firstName                                              |
| 502023456     | Mr.      | Ascending | Order                  | 1/2 34                             | lastName<br>address                                             |
| 555555555     | Mr.      | Niranaam  | Raisakul               | 404 No<br>Thailan                  | birthdate<br>GPA                                                |
| 570899998     | Mr.      | Paul      | Indrome                | 1221 A                             | bloodType<br>Pet<br>Allownance                                  |
| 571123456     | Mr.      | Rahul     | Narayanan              | 5/3 Sut<br>Thailan                 |                                                                 |
| 571634633     | Mr.      | Michael   | Robertson              | 14/19 l<br>Thailan                 |                                                                 |
| 571645508     | Ms.      | Jane      | Doe                    | 5/3 Sut<br>Thailan                 |                                                                 |
| 572014159     | Ms.      | Pi        | Pi                     | 5/3 Sut<br>Thailan                 |                                                                 |
| 572083775     | Mr.      | Ralph     | Chen                   | 14/191                             |                                                                 |

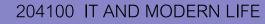

## (2.1) Creating a Basic Report (cont.)

To see what the report actually looks like before printing

- 1. Click View to expand the views list box
- 2. Click Print Preview

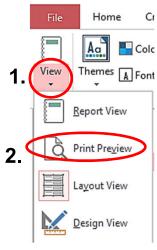

### The following screen will appear

| Print Size Margins Print<br>Print Page Size |                     | do<br>Iscape Columns Pa<br>Set<br>Page Layout | -                   | Refresh Excel Text PDF Email More<br>All File or XPS T<br>Data | Close Print<br>Preview<br>Close Preview |
|---------------------------------------------|---------------------|-----------------------------------------------|---------------------|----------------------------------------------------------------|-----------------------------------------|
| Student : Table                             | Stude               |                                               | Contractor          | Friday, Novem                                                  | 5:47:47 AM                              |
|                                             | idStudent 502023456 | title<br>Mr.                                  | firstName Ascending | lastName<br>Order                                              | add                                     |
|                                             | 55555555            | Mr.                                           | Niranaam            | Raisakul                                                       | 404<br>Tha                              |
|                                             | 570899998           | Mr.                                           | Paul                | Indrome                                                        | 122                                     |
|                                             | 571123456           | Mr.                                           | Rahul               | Narayanan                                                      | 5/3                                     |

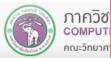

## (2.1) Creating a Basic Report (cont.)

# Under the Print Preview tab are some commands related to printing this report

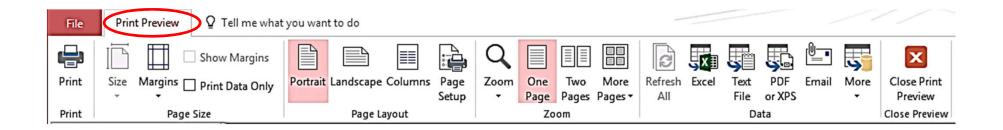

When you click to close this report and you haven not saved the report, you will be prompted whether to save it or not

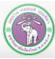

## (2.2) Report Wizard

- Following the wizard: a step-by-step guide, to create a report
  - Still working with MyStudent database → Student table
- 1. Go to Create tab
  - 1.1 Click Report Wizard

|                        |       | 1.                                 |                              |                                            |                                     |                                                                               |                |
|------------------------|-------|------------------------------------|------------------------------|--------------------------------------------|-------------------------------------|-------------------------------------------------------------------------------|----------------|
| File                   | Home  | Create Extern                      | al Data Data                 | pase Tools $Q$ Tell me what you want to    | do                                  | 11                                                                            |                |
| Application<br>Parts • | Table | Table SharePoint<br>Design Lists • | Query Query<br>Wizard Design | Form Form Blank<br>Design Form Torms Torms | Report Report Blan<br>Design Report | Report Wizard                                                                 | Macro 😤 Module |
| Templates              |       | Tables                             | Queries                      | Forms                                      | Rep                                 | orts                                                                          | Macros & Code  |
| All Acc<br>Tables      |       | )b⊙ «<br>*                         |                              |                                            |                                     | Report Wizard<br>Show the Report V<br>helps you to creat<br>customized report | e simple,      |

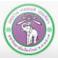

# 2. Select data source, it can be a table or a query. For this example, select Table: Student

|                                                                   | Which fields do you want on your report?<br>You can choose from more than one table or que | ry. |
|-------------------------------------------------------------------|--------------------------------------------------------------------------------------------|-----|
| [ables/Queries<br>Table: Student                                  | 2.                                                                                         |     |
|                                                                   |                                                                                            |     |
| Available Fields:<br>ICIStudent<br>title<br>firstName<br>lastName | Selected Fields:                                                                           |     |

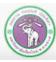

ภากวิชาวิทยาการกอมพิวเตอร์ computer science department, CMU คณะวิทยาศาสตร์ มหาวิทยาลัยเซียงใหม่

3. At Available Fields: select the field you want to show on the report

- Click field  $\rightarrow$  click > or double click the field
- Or, to select all fields, click >>
- In this example, select idStudent, title, firstName, lastName, and address
- If you want to remove a field click 
   or click <</li>
   to remove all of them

|                       | Which fields do you want on your report?<br>You can choose from more than one table or que |
|-----------------------|--------------------------------------------------------------------------------------------|
| Tables/Queries        |                                                                                            |
| Table: Student        | ~                                                                                          |
| Available Fields:     | Selected Fields:                                                                           |
| title                 | > IdStudent                                                                                |
| firstName<br>lastName | >>                                                                                         |
| address 3.            |                                                                                            |
| allowance             |                                                                                            |
|                       | <<                                                                                         |
|                       |                                                                                            |
| 18                    |                                                                                            |

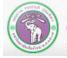

4. Click Next

5. You will be prompted for how (by which field) you want to group the data

In this example, we will group data by title

5.1 Select title field

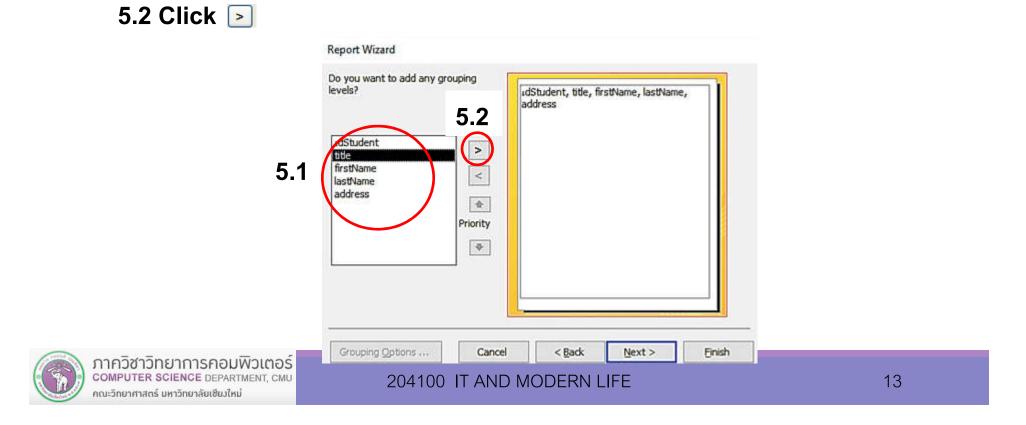

## The following screen will appear:

| o you want to add any grouping<br>vels?                        | title                                   |
|----------------------------------------------------------------|-----------------------------------------|
| IdStudent<br>iiistName<br>lastName<br>address<br>Priority<br>V | IdStudent, firstName, lastName, address |
| Grouping Options Cance                                         | 5.3<br>el < <u>Back</u> Next > Einish   |

### 5.3 Click Next

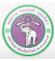

ภาควิชาวิทยาการคอมพิวเตอร์ computer science department, cmu คณะวิทยาศาสตร์ มหาวิทยาลัยเซียวใหม่

6. Then you will be asked how (by which field) you want to sort the data
6.1 For this example, click and select idStudent field and Ascending to sort the record with increasing order of Student ID

6.2 Click Next

| - | You can sort rec<br>ascending or de | scending orde 6.1 |           |                                  |
|---|-------------------------------------|-------------------|-----------|----------------------------------|
|   | 2                                   |                   | Ascending | (vone)<br>(dStudent<br>firstName |
|   | 3                                   | ~                 | Ascending | address                          |
|   | 4                                   | ~                 | Ascending |                                  |
|   |                                     |                   |           |                                  |

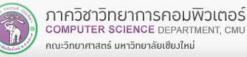

- 7. You will be asked to select the layout type of the report
  - 7.1 When you select a layout the preview will appear on the left. For this example, select Stepped
  - 7.2 Select page orientation of the report. For this example, select Portrait
  - 7.3 Click Next

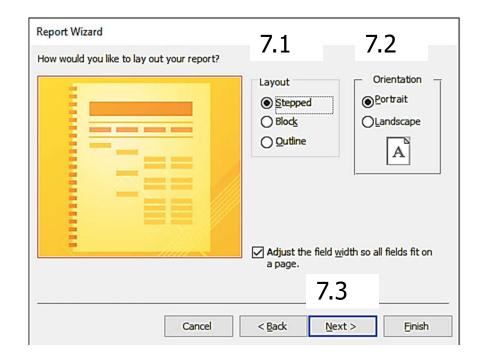

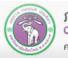

- 8. The final step will appear:
  - 8.1 Choose a report name, which will appear at the header of the report. For this example, type StudentReport

8.2 Select Preview the report to see the report when we finish the wizard

Report Wizard What title do you want for your report? 8.1 StudentReport That's all the information the wizard needs to create your report. Do you want to preview the report or modify the report's design? Preview the report. 8.2 Modify the report's design. 8.3 Cancel < Back Next > Finish

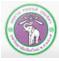

ภาควิชาวิทยาการคอมพิวเตอร์ computer science department, CMU คณะวิทยาศาสตร์ มหาวิทยาลัยเซียงใหม่

8.3 Click Finish

### The following report will appear:

| StudentRepo | rt        |           |           |                             |
|-------------|-----------|-----------|-----------|-----------------------------|
| title       | idStudent | firstName | lastName  | address                     |
| Mr.         |           |           |           |                             |
|             | 50202345  | Ascending | Order     | 1/2 345 Ave. New York, USA  |
|             | 55555555  | Niranaam  | Raisakul  | 404 Nowhere Rd., Chiang M   |
|             | 57089999  | Paul      | Indrome   | 1221 Abba Ave., Bangkok, Tł |
|             | 57112345  | Rahul     | Narayanan | 5/3 Suthep Rd., Chiang Mai, |
|             | 57163463  | Michael   | Robertson | 14/19 Huay Kaew Rd.,Chiang  |
|             | 57208377  | Ralph     | Chen      | 14/19 Huay Kaew Rd.,Chiang  |
| Ms.         |           |           |           |                             |
|             | 57164550  | Jane      | Doe       | 5/3 Suthep Rd., Chiang Mai, |
|             | 57201415  | Pi        | Pi        | 5/3 Suthep Rd., Chiang Mai, |
|             | 57208855  | Laura     | Smith     | 5/8 Cholpathan Rd. Chiang   |

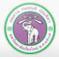

## (2.3) Blank Report

A blank, do-it-yourself Report

Still working with MyStudent database  $\rightarrow$  Student

- 1. Click Create tab
- 2. Click Blank Report

| 5                      | · <> = 1                                 |                              | Access                                  |                                                                                                    | Vattanan N |
|------------------------|------------------------------------------|------------------------------|-----------------------------------------|----------------------------------------------------------------------------------------------------|------------|
| File                   | Home Create Extern                       | nal Data Data                | base Tools Q Tell me what you want to o | do <b>2.</b>                                                                                            |            |
| Application<br>Parts • | Table Table SharePoint<br>Design Lists • | Query Query<br>Wizard Design | Form Form Blank<br>Design Form          | Report Report Blank<br>Design Report Blank                                                              | Macro 😤    |
| Templates              | Tables                                   | Queries                      | Forms                                   | Reports                                                                                                 | Macro      |
| All Acc<br>Tables      | ess Ob© «<br>*                           |                              |                                         | Blank Report<br>Create a new blank report so<br>you can insert fields and cor<br>and design the report. |            |

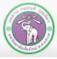

## (2.3) Blank Report (cont.)

- An empty report will appear. We are currently in Layout view
- You can drag (or double-click) fields from the list in the right and place them in the report

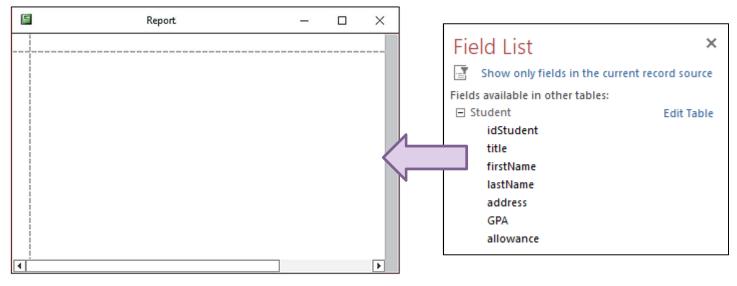

If the field list does not appear, Click Add Existing Fields

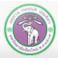

## (2.3) Blank Report (cont.)

For this example, we drag idStudent, title, firstName, lastName, and GPA and put them on the report

|           |           |           |      | Field List                                 |                   |
|-----------|-----------|-----------|------|--------------------------------------------|-------------------|
| idStudent | firstName | lastName  | GPA  | Show only fields in the curr               | ent record source |
| 502023456 | Ascending | Order     | 2.34 | Fields available for this view:<br>Student | Edit Table        |
| 555555555 | Niranaam  | Raisakul  | 4.00 | idStudent<br>title                         |                   |
| 570899998 | Paul      | Indrome   | 3.43 | firstName                                  |                   |
| 571123456 | Rahul     | Narayanan |      | lastName<br>address                        |                   |
| 571634633 | Michael   | Robertson | 2.54 | GPA                                        |                   |
| 571645508 | Jane      | Doe       | 3.25 | allowance                                  |                   |
| 572014159 | Pi        | Pi        | 3.14 |                                            |                   |
| 572083775 | Ralph     | Chen      | 2.28 |                                            |                   |
| 572088555 | Laura     | Smith     | 3.45 |                                            |                   |

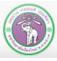

## (2.3) Blank Report (cont.)

# Go to Home or Design tab $\rightarrow$ Click View and select Report View to see the report:

| File Home Ci  | Student 🔚 R | eport1    |           |      |
|---------------|-------------|-----------|-----------|------|
|               | idStudent   | firstName | lastName  | GPA  |
| Themes A Font | 502023456   | Ascending | Order     | 2.34 |
| Report View   | 555555555   | Niranaam  | Raisakul  | 4.00 |
| Print Preview | 570899998   | Paul      | Indrome   | 3.43 |
|               | 571123456   | Rahul     | Narayanan |      |
| Layout View   | 571634633   | Michael   | Robertson | 2.54 |
| Design View   | 571645508   | Jane      | Doe       | 3.25 |
|               | 572014159   | Pi        | Pi        | 3.14 |
|               | 572083775   | Ralph     | Chen      | 2.28 |
|               | 572088555   | Laura     | Smith     | 3.45 |

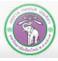

ภากวิชาวิทยาการคอมพิวเตอร์ COMPUTER SCIENCE DEPARTMENT, CMU คณะวิทยาศาสตร์ มหาวิทยาลัยเซียงใหม่

## (2.4) Report Design

Similar to Blank Report, but you will be taken to Design view, where you can add details and format how the report will look

- Still working with MyStudent database → Student
- 1. Click Create tab

### 2. Click Report Design

| _                      |                                          |                              |                                           |                                                              |
|------------------------|------------------------------------------|------------------------------|-------------------------------------------|--------------------------------------------------------------|
| File                   | Home Create Exter                        | nal Data Datak               | pase Tools Q Tell me what you want to     | <sup>do</sup> <b>2</b> .                                     |
| Application<br>Parts • | Table Table SharePoint<br>Design Lists + | Query Query<br>Wizard Design | Form Form Blank<br>Design Form Torms Torm | Report Report Blank E Labels Ma                              |
| Templates              | Tables                                   | Queries                      | Forms                                     | Reports                                                      |
| All Acce               | ess Ob⊙ «                                |                              |                                           | Report Design                                                |
| Tables                 | *                                        |                              |                                           | Create a new blank report in Design<br>view.                 |
| 🛄 Studer               | nt                                       |                              |                                           | view.                                                        |
| Queries                | *                                        |                              |                                           | In Design view, you can make                                 |
| Query1                 | 1                                        |                              |                                           | advanced design changes to<br>reports, such as adding custom |
| 🗐 Studer               | nt Query                                 |                              |                                           | control types and writing code.                              |
| Forme                  |                                          |                              |                                           |                                                              |

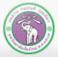

### An empty report will appear

**Under Design tab:** 

-

Page Header

- 3. Click Add Existing Fields to show the field list
- 4. Click + Student to show fields in the **Student table**

Report1

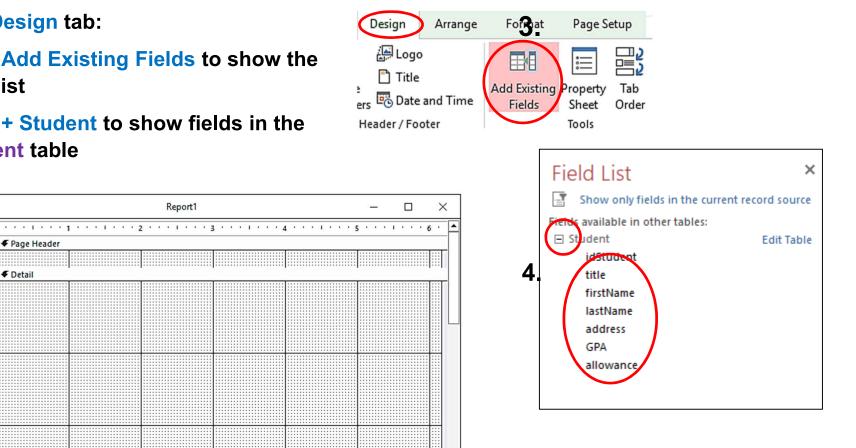

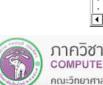

-

The report is divided into 3 parts: the headers, the detail, and the footers. To make sure they appear/disappear: 1.Select Detail and right click 1.1 Click Page Header/Footer Click Report Header/Footer

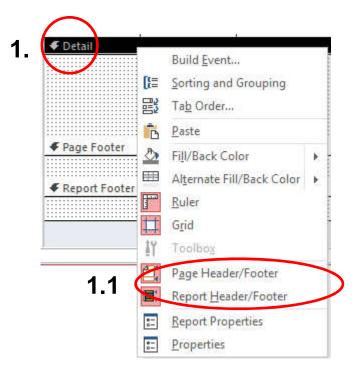

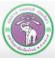

### The report work areas will appear:

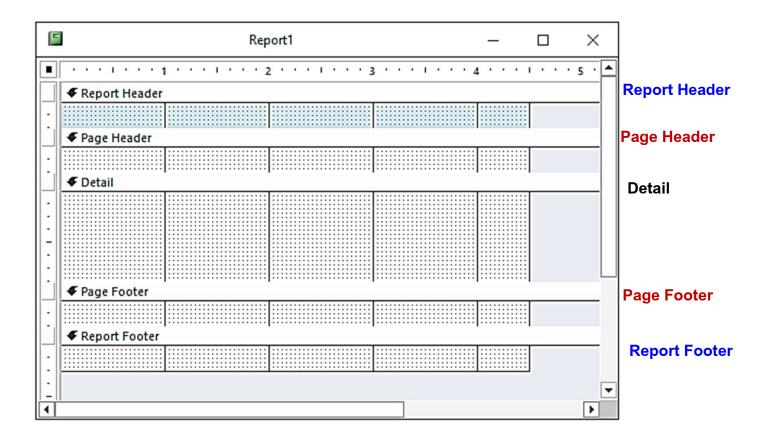

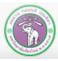

ภาควิชาวิทยาการคอมพิวเตอร์ COMPUTER SCIENCE DEPARTMENT, CMU คณะวิทยาศาสตร์ มหาวิทยาลัยเซียมใหม่

- 5. Drag or double-click fields you want to show. They will appear on Detail
- In this example, we choose idStudent, title, firstName, lastName, address, and allowance

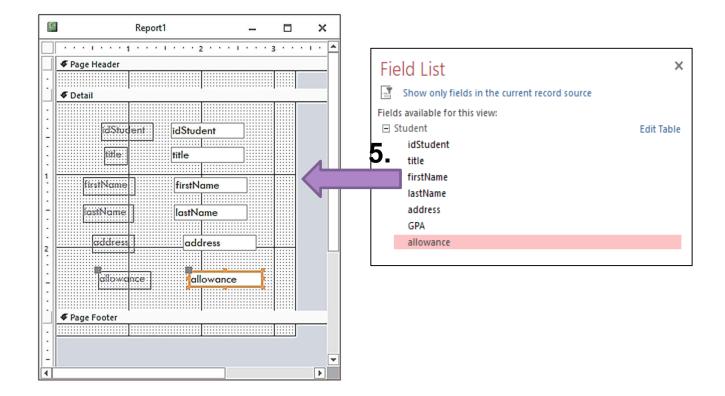

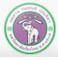

ภากวิชาวิทยาการกอมพิวเตอร์ COMPUTER SCIENCE DEPARTMENT, CMU คณะวิทยาศาสตร์ มหาวิทยาลัยเซียงใหม่

Now we have:

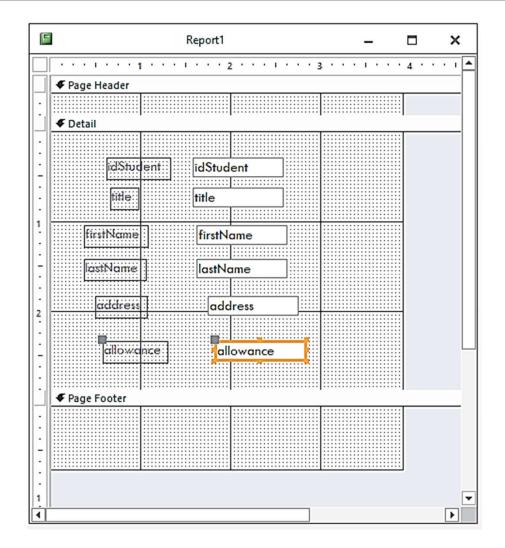

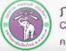

ภาควิชาวิทยาการคอมพิวเตอร์ COMPUTER SCIENCE DEPARTMENT, CMU คณะวิทยาศาสตร์ มหาวิทยาลัยเซียมใหม่

### Under **Design** tab:

We have commands that insert objects into the report, like title, logo, etc.

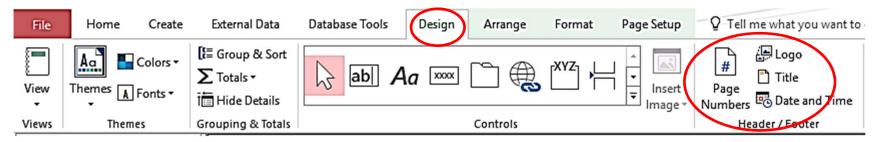

### **Under Format tab:**

You can, well, format the report and objects in it

Changing field location, formatting, managing colors, etc.

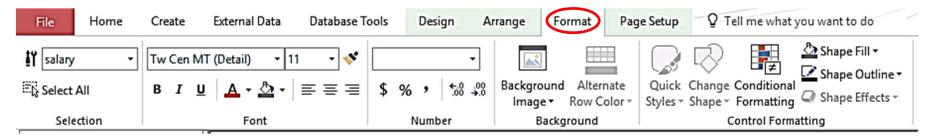

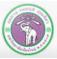

### **Example of formatted report**

| * Report Header |            |                                           |            |                                                                                                    |  |                                           |                                           |  |  |
|-----------------|------------|-------------------------------------------|------------|----------------------------------------------------------------------------------------------------|--|-------------------------------------------|-------------------------------------------|--|--|
|                 | 3          | Student Re                                | eport      |                                                                                                    |  |                                           | =Date()                                   |  |  |
|                 |            |                                           |            |                                                                                                    |  |                                           | =Time()                                   |  |  |
| ✓ Page Header   |            | <u> </u>                                  |            |                                                                                                    |  | <u> </u>                                  |                                           |  |  |
|                 |            |                                           |            |                                                                                                    |  |                                           |                                           |  |  |
|                 |            |                                           |            |                                                                                                    |  |                                           |                                           |  |  |
|                 |            |                                           |            |                                                                                                    |  |                                           |                                           |  |  |
|                 | dStudent   | idStudent                                 |            |                                                                                                    |  |                                           |                                           |  |  |
|                 | títle      | title                                     |            |                                                                                                    |  |                                           |                                           |  |  |
|                 |            |                                           |            |                                                                                                    |  |                                           |                                           |  |  |
|                 | firstName  | firstName                                 | ·····      |                                                                                                    |  |                                           |                                           |  |  |
|                 | astName    | lastName                                  |            |                                                                                                    |  |                                           |                                           |  |  |
|                 | address    | address                                   |            |                                                                                                    |  |                                           |                                           |  |  |
|                 |            | uduress                                   |            |                                                                                                    |  |                                           |                                           |  |  |
|                 |            |                                           |            |                                                                                                    |  |                                           |                                           |  |  |
|                 |            |                                           |            |                                                                                                    |  |                                           |                                           |  |  |
|                 | Allownance | Allownance                                | Baht/Month |                                                                                                    |  |                                           |                                           |  |  |
|                 |            |                                           |            |                                                                                                    |  |                                           |                                           |  |  |
|                 |            |                                           |            |                                                                                                    |  |                                           |                                           |  |  |
|                 |            |                                           |            |                                                                                                    |  |                                           |                                           |  |  |
|                 |            |                                           |            |                                                                                                    |  |                                           |                                           |  |  |
| Page Footer     |            |                                           |            |                                                                                                    |  |                                           |                                           |  |  |
|                 |            |                                           |            |                                                                                                    |  |                                           |                                           |  |  |
| Report Footer   |            | l'anna ann ann ann ann ann ann ann ann an |            | Landaria and and a state of the state of the |  | l'anna ann ann ann ann ann ann ann ann an | la ann an an an an an an an an an an an a |  |  |
|                 |            |                                           | by Prakan  | n Unachak                                                                                                    |  |                                           |                                           |  |  |
|                 |            |                                           | by TTAKAN  | Condecidik                                                                                                    |  |                                           |                                           |  |  |

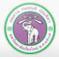

ภาควิชาวิทยาการคอมพิวเตอร์ COMPUTER SCIENCE DEPARTMENT, CMU คณะวิทยาศาสตร์ มหาวิทยาลัยเชียงใหม่

And switch to Report View to see what the report looks like (and back to Design

| view to fix something):                                                       | Student Report1                                                                                                |                                         |  |
|-------------------------------------------------------------------------------|----------------------------------------------------------------------------------------------------|-----------------------------------------|--|
| 1.1 View Paste Copy                                                           | Student Report                                                                                                 | Friday, November 24, 2017<br>6:49:52 AM |  |
| 1.2 Paste Forma<br>Report View<br>Print Preview<br>Layout View<br>Design View | idStudent502023456titleMr.firstNameAscendinglastNameOrderaddress1/2 345 Ave. New York, USAAllownanceBaht/Month |                                         |  |
|                                                                               | idStudent 55555555<br>title Mr.<br>firstName Niranaam                                                          |                                         |  |

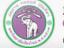

## View View Paste Copy Paste Forma Report View Print Preview Layout View Design View

### **Furthermore:**

- Click Print Preview to see how the report will look like before printing.
  - One big question: does it fit the paper?
- Click Design View to adjust the report design further

You can switch between the view and work on the report until you get what you want

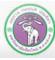

When you want to exit this report, click Close (x)

• You will be prompted whether you want to save this report or not

| Microsof | t Access            |                 |                        | ×        |
|----------|---------------------|-----------------|------------------------|----------|
|          | Do you want to save | e changes to th | e design of report 'Re | eport1'? |
|          | Yes                 | No              | Cancel                 |          |

If you click Yes:

• You will be asked to name the report

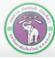